## **Contacts Directory (Clip and Save), March 2015**

**SAN DIEGO POLICE DEPARTMENT PHONE**

## **NEIGHBORHOOD WATCH\***

To start a Neighborhood Watch Group on your street, contact U.C. Coordinator Barbara Gellman at bggellman@yahoo.com or 858-452-2326. \*U.C. Neighborhood Watch is sponsored by UCCA www.universitycitynews.org/

> **CITY/COUNTY/AREA SERVICES PHONE Animal Control** (24 hr emergency) **Animal Shelter** (SD County) www.sddac.com 619-236-2341 619-767-2675 **Code Enforcement** www.sandiego.gov/nccd/report 619-236-5500 **Environmental Services** www.sandiego.gov/environmental-services 858-694-7000 **Graffiti Control Hotline**  www.sandiego.gov/graffiti 619-525-8522 **2-1-1 San Diego, Disaster Hotline** www.211sandiego.org 211 **Poison Control** (24 hour emergency) www.calpoison.org 800-222-1222 **Street Division** www.sandiego.gov/street-div 619-527-7500 **Water & Sewer Emergency** www.sandiego.gov/mwwd 619-515-3525 **Aging and Independence Services** www.sandiegocounty.gov/hhsa 800-510-2020 **Homeless Services** www.sandiego.gov/homeless-services 619-236-5990 **SD Resources and Other Services** www.sandiego.gov **Crime Statistics and Alerts** www.crimemapping.com **Burn Institute** www.burninstitute.org 858-541-2277 **SDFD and Fire Prevention Bureau** www.sandiego.gov/fire **Miramar Operations Duty Officer** Contact for noise complaints or inquiries miramarmcas.odo@usmc.mil 858-577-4277 or 858-577-4279

**U.C. Neighborhood Social Network** www.nextdoor.com

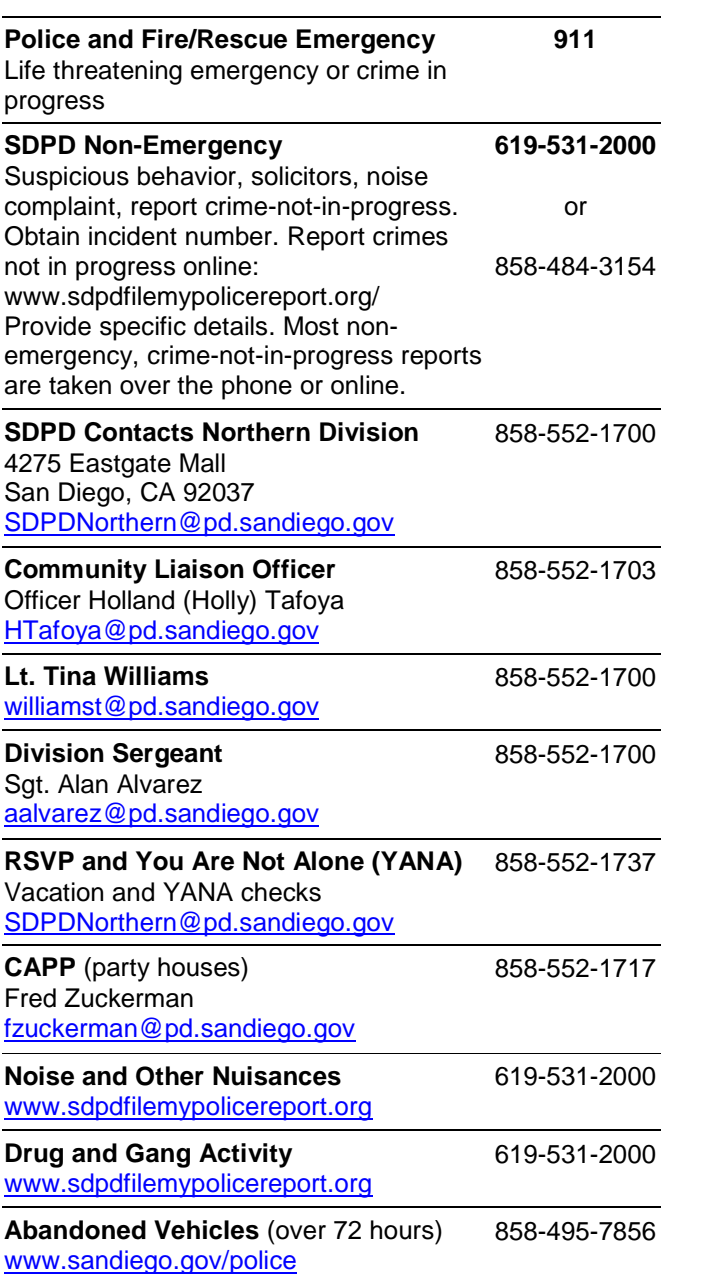

## **NEIGHBORHOOD WATCH**

UNIVERSITY CITY

**WE REPORT ALL** SUSPICIOUS ACTIVITIES TO \_\_\_\_\_\_\_\_\_\_\_\_\_\_\_\_\_\_\_\_\_\_\_\_\_\_\_\_\_\_\_\_\_\_\_\_\_\_\_\_\_\_\_\_\_\_\_\_\_\_\_\_\_\_\_\_\_\_\_\_\_\_\_\_\_\_\_\_\_\_\_\_\_\_\_\_\_\_\_\_\_\_

## **How to create and customize your Nextdoor account:**

Go to **www.nextdoor.com,** click on the **sign up** link, verify your address, and create your account. Use invite code **ZEBMGQ** if asked. Go to the **settings** page to choose the frequency and types of updates you want to receive. Use the **nearby neighborhoods** link to personalize your neighborhoods. Go to the **your profile** link to add a photo, bio or phone. Review screenshots below for more helpful hints. Contact University City leads Barbara or Diane if you need help: bggellman@yahoo.com or aherndiane@gmail.com. Diane Ahern 858-246-6064. *Updated August 2015.*

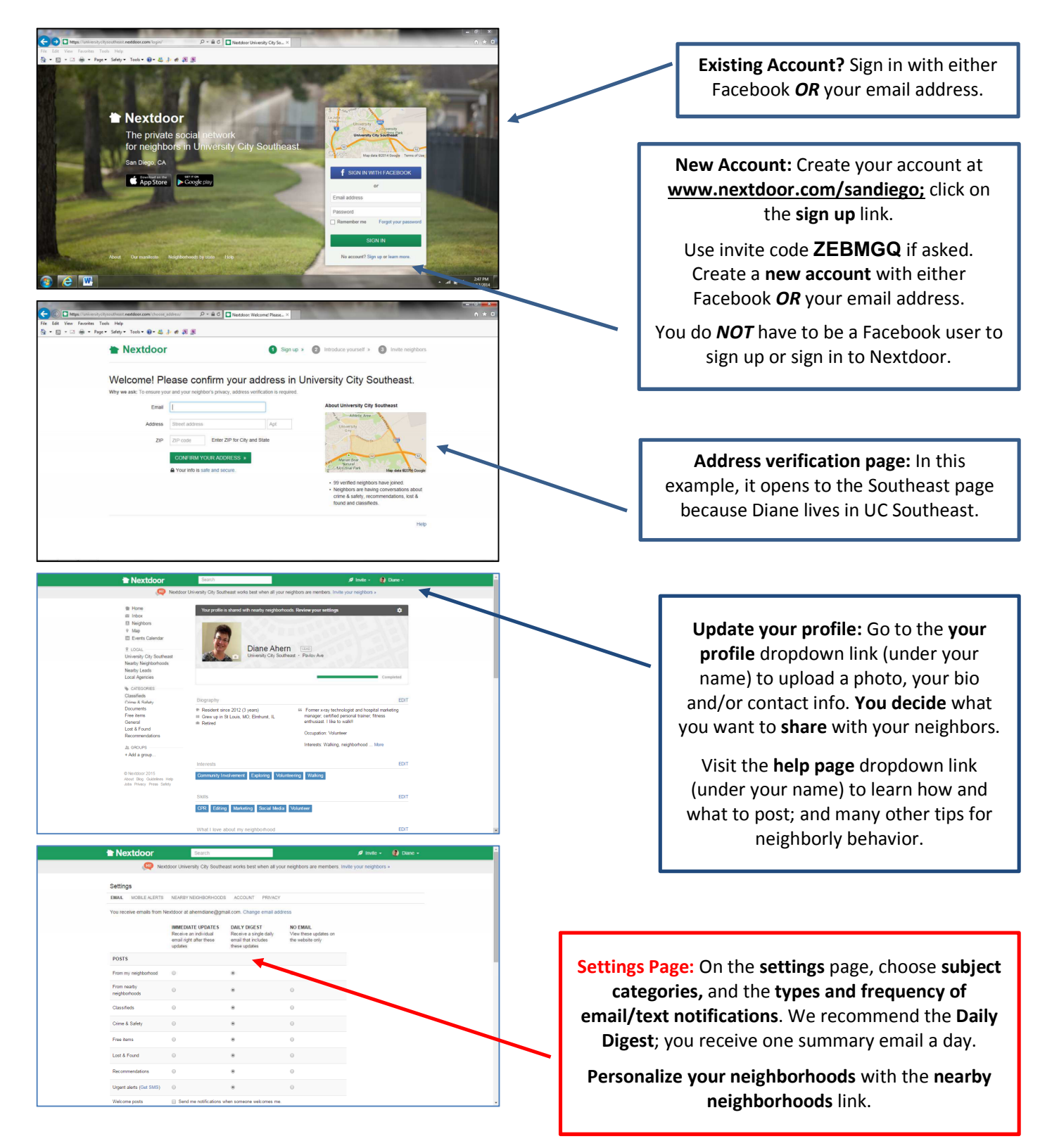